# ネットワークストリーマー、CDリ ッパー&ライブラリー

## **取扱説明書**

Bluesound, Wi-Fi 世代のHiFiシステムへようこそ.

Bluesoundは、指先で音楽を操ることにより、あなたのデジタル音楽ライブラリーを一変させます。 CDの乱 雑さは過去のものです!Bluesoundアプリを実行しているスマートフォン、パソコン、タブレットが音楽をコン トロールします。

Bluesoundミュージックシステムは、バラエティに富んだインターネット音楽サービスを聴くことができる洗 練されたインターネットストリーミングデバイスです。 Bluesoundはまた、インターネットを介してリアルタイ ムでストリーミングされた何百万もの曲の膨大なカタログをフィーチャーした音楽サブスクリプションサー ビスへのアクセスも提供します。 TuneIn Radioは、インターネットの魔法を使って世界中のすべてのラジオ 局をローカル局にします。

これらすべてのBluesound機能を最大限に活用するには、安定した有線またはワイヤレスのホームネットワ ークと、DSLまたはケーブルモデムによって提供される信頼性の高い高速インターネット接続が必要です。 インターネットアクセスは、インターネットサービスプロバイダと契約する必要があります。

音楽サブスクリプションまたはクラウドサービスと契約する前に、インターネットサービスプランを確認し、 中断のないストリーミングを提供するのに十分なインターネット速度と帯域幅があることを確認することを お勧めします。ほとんどのインターネットサービスプロバイダは複数のプランを提供しており、あなたが最良 の選択をするのに役立ちます。

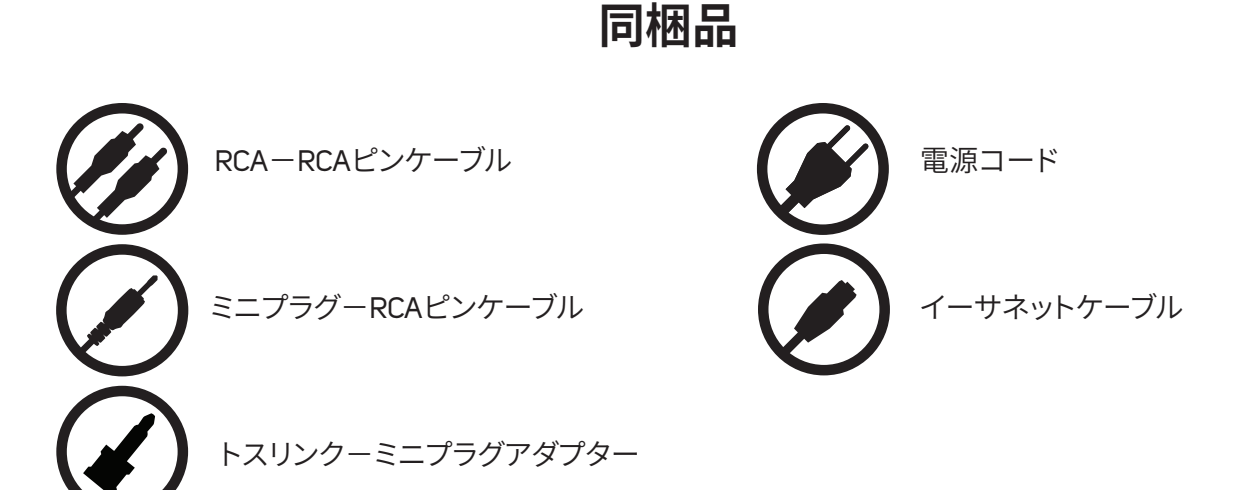

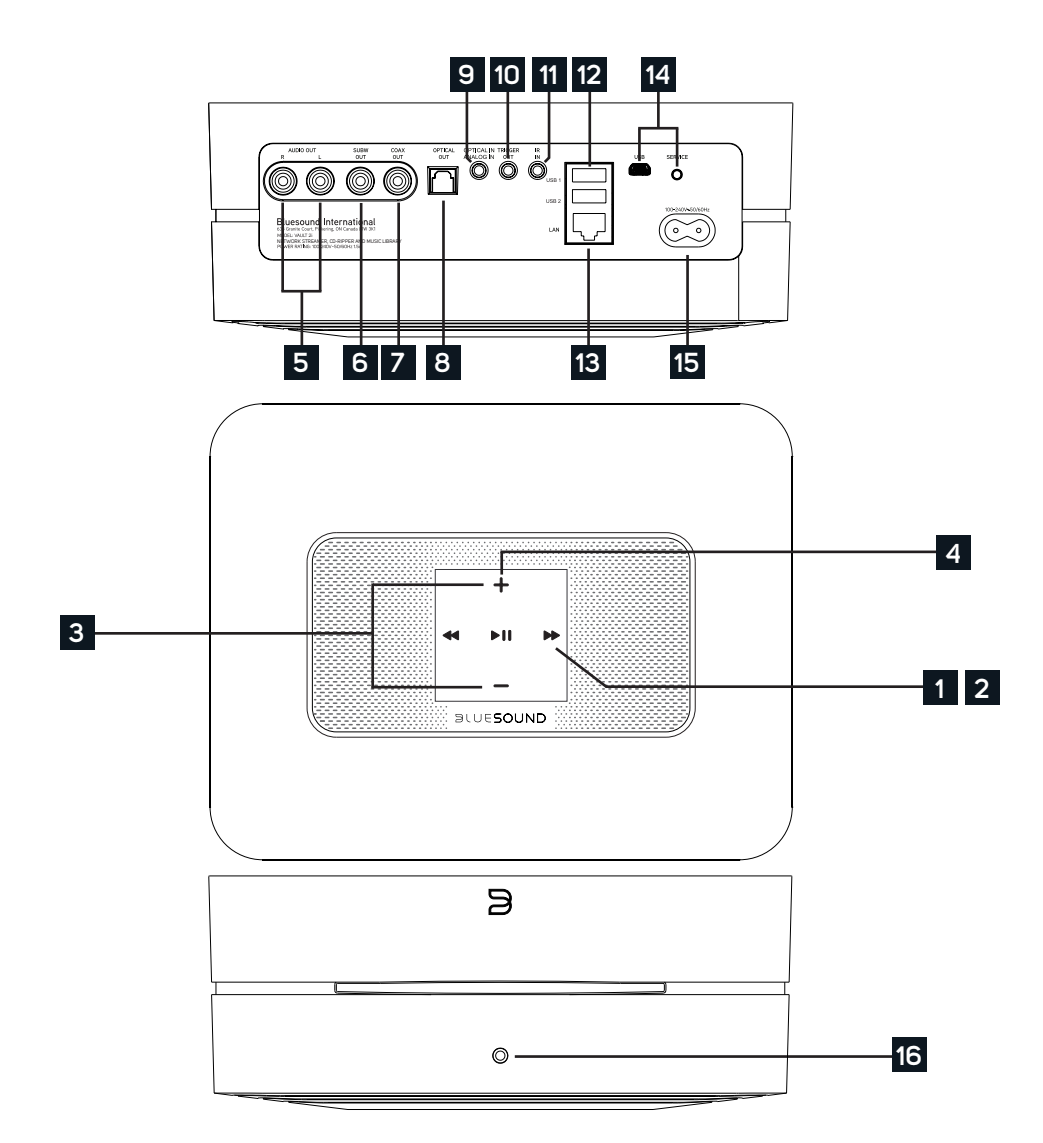

### **ステータスインジケーター**: **1**

以下はLED点滅コードとそれに対応する説明です。

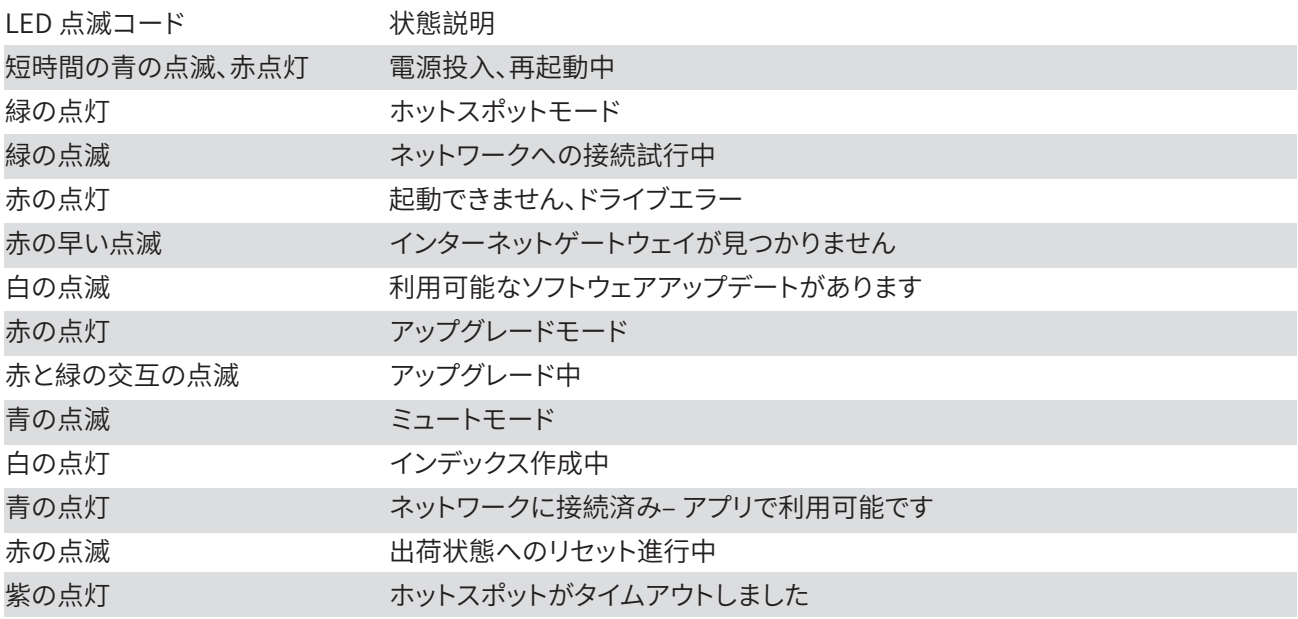

- **再生/一時停止ボタン**:このボタンには複数の機能があります ネットワーク接続状態のインジケーターと再生/一時 **2** 停止ボタンです。 LED点滅コードの一覧については、#1 - LED点滅コードを参照してください。 グループ化されていな いプレーヤーの場合は、ボタンを押してストリームを再生および一時停止します。 インターネットラジオストリームを 聴いている場合、一時停止機能は30秒間動作します。この時点で、バッファは一杯になり、ストリームは停止します。 プ レーヤーがグループ化されているときに他のプレーヤーがストリームを継続している間に、再生/一時停止ボタンを押 すとそのプレーヤーはミュートされます。 ミュートされると、プレーヤーのLEDが青く点滅します。
- **+、 -(音量)**:どちらかのボタンを押すと音量が変わります。 押し続けても音量レベルは変わりません。 **3 (+)**:音量を上げる **( - )**:音量を下げる
- **スキップ**: これらのボタンを使用して、現在のプレイリストの前のトラックに戻る◄◄または次のトラック **►►**にスキッ **4** プすることができます。
- **アナログ音声出力(AUDIO OUT)**: アンプ、レシーバー、ステレオシステム等の対応するアナログオーディオ入力に接続 **5** します。.
- **サブウーファー出力 (SUBW OUT)**: サブウーファーをVAULT 2iに直接接続することができます。 SUBW OUTをアクティ **6** ブ・サブウーファーに接続します。
- **同軸デジタル出力(COAX OUT)**:市販の同軸ケーブルを使用して, 一方をVAULT 2iのCOAX OUTに接続し、もう一方を **7** レシーバー、PCのサウンドカード、デジタルプロセッサー等の同軸デジタル入力に接続します。
- **光デジタル出力(OPTICAL OUT)**: 市販の光デジタルケーブルを使用して、一方をVAULT 2iのOPTICAL OUT に接続し、 **8** もう一方をレシーバー、PCのサウンドカード、デジタルプロセッサー等の光デジタル入力に接続します。
- **光デジタル入力/アナログ入力(OPTICAL IN/ANALOG IN)**: 付属の3.5mm オーディオケーブルを使って、一方を **9** VAULT 2i のアナログ入力に接続し、もう一方をソース機器のアナログ出力に接続します。ソースは、Bluesoundアプリ のナビゲーションパネルにアナログ入力として表示されます。 付属のトスリンク-ミニプラグアダプターを使って、デ ジタルソースも追加できます。 これはナビゲーションドロワーに光入力として表示されます。
- **トリガー出力(TRIGGER OUT)**: トリガー出力を使用して12VのDC信号を利用できます。 12V DC信号は、市販の3.5mm **10** モノラルオーディオケーブルを使用して、対応する12Vトリガー入力を装備した他の外部機器を制御または起動する ために使用できます。
- **IR入力(IR IN)**: VAULT 2iのフロントパネルのIRセンサーが見えない場所に設置されている場合は、赤外線エクステン **11** ダーを接続して音量とソースの選択を制御するためのプログラム可能な学習リモコンを使用することができます。
- **USB入力 (TYPE A)**: USBマスストレージデバイスをUSB入力に接続します。 VAULT 2iと互換性のある一般的なUSBマ **12** スストレージデバイスには、ポータブルフラッシュメモリーと外付けハードドライブ(FAT32フォーマット)があります。
- **LAN端子(LAN PORT)**: VAULT 2iをセットアップするには、有線LAN接続用が必要です。 付属のイーサネットケーブルを **13** 使用して、イーサネットケーブルの一方の端を有線イーサネットブロードバンドルータのLAN端子に接続し、もう一方 の端をVAULT 2iのLAN端子に接続します。
- **サービス端子(SERVICE)**:サービス用の端子です。使用しないでください。 **14**
- **電源入力**: 付属のACコードの一方をVAULT 2iの電源入力にしっかりと接続してから、電源プラグをご家庭のコンセン **15** トにつないでください。VAULT 2iの電源入力ソケットからケーブルを外す場合は、必ず壁のコンセントから先にプラグ を抜いてください。
- **フロントパネルヘッドホンジャック**: 3.5mm ミニジャックのヘッドホン端子です。. **16**

## **ご注意!**

これはプレイヤーのファクトリーリセットの手順です。 Wi-Fiネットワーク構成、ファイル共有、保存されたプ レイリストを含むすべてのカスタマイズは失われます。 あなたはこれらを完全に再作成する必要がありま す。 このプロセスは、あなたのプレーヤーが機能しておらず、インターネットのファームウェアのアップグレ ードが失敗した場合にのみ推奨されます。

#### **ファクトリーリセットの手順**:

- 1. 電源を切ってください。(電源コードを抜いてください)
- 2. 10秒間待ちます。
- 3. 電源を入れます
- 4. LEDが青く点滅します 赤に変わったら、再生 / 一時停止 アイコンを長押しします。 それはすぐに緑に変わり、次に赤に戻ります) - LEDを放さないでください。
- 5. LEDが赤に戻ったら、アイコンを30秒間押し続けます。
- 6. 30秒後、LEDが赤く点滅し始めますので、それからアイコンを放します。

Bluesoundプレーヤーのカスタマイズはすべて削除され、工場出荷時の設定に戻ります

**重要**:LEDが赤く点滅し始める前にLEDから指を離すと、出荷時設定へのリセットがキャンセルされ、 プレーヤーはアップグレードモードになります。プレーヤーを工場出荷時設定にリセットするには、 もう一度手順を開始するだけです。

プレーヤーがホットスポットモードに戻ると、工場出荷時設定へのリセットが成功したことがわかります。 (ワイヤレス接続 - LEDが緑色に点灯します。) プレーヤーが有線イーサネット接続を介してネットワーク に接続されている場合は、新しいプレーヤーのように 接続されるだけです(LEDは青色に点灯します)。

# $\mathbf{S}$ ll $F \subseteq \bigcap$

©ブルーサウンドインターナショナル。 Bluesound、デザインされたワードマーク、「B」ロゴ タイプ、「HiFi for a wireless generation」、VAULT 2i、およびその他すべてのBluesound製 品名およびキャッチフレーズは、Lenbrook Industries Limitedの一部門であるBluesound Internationalの商標または登録商標です。 その他のすべてのロゴおよびサービスは、それ ぞれの所有者の商標またはサービスマークです。